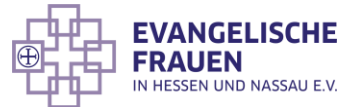

## 2. Advent Werbeaktion fürs Smartphone

Viele von uns kommunizieren jeden Tag mit Messenger-Diensten wie Signal oder WhatsApp. Wir organisieren unseren Alltag, halten Kontakt mit Menschen - auch über Grenzen hinweg - und manchmal finden wir dort auch Inspiration. Das kann ein Gruß sein, der ein schönes Gedicht enthält, ein leckeres Rezept oder ein lustiges Video.

Egal in welcher Form Sie in diesem Jahr den Gottesdienst am zweiten Advent feiern, mithilfe von WhatsApp und Co. können Sie ganz unkompliziert Menschen in Ihrem Umfeld Lust machen und zu Ihrem Gottesdienst einladen.

Der Landesverband bietet in diesem Jahr Materialien speziell für die Verwendung in Messenger-Diensten an.

Sie finden die Materialien, bestehend aus zwei Bilddatein im Downloadbereich auf der Webseite des Landesverbandes: [https://www.evangelischefrauen.de/downloadbereich/.](https://www.evangelischefrauen.de/downloadbereich/)

Um die Materialien direkt auf ihrem Smartphone herunterzuladen, öffnen Sie über Ihren Browser Ihres Smartphones den oben angegebenen Link. Klicken Sie im Bereich Gottesdienst 2. Sonntag im Advent auf **+ Trotzkraft 2023**. Dort finden Sie die notwendigen Dateien:

- Zweiter Advent WhatsApp\_1\_Trotzkraft
- Zweiter Advent WhatsApp\_2\_Gottesdienstankündigung

Wenn Sie nun auf eine der zwei Dateien klicken, wird das entsprechende Video bzw. Foto auf Ihrem Smartphone geöffnet. Halten Sie nun Ihren Finger länger auf den Bildschirm gedrückt. Nun können Sie **Datei auf Gerät speichern**  auswählen. Daraufhin beginnt der Download der ausgewählten Datei. Diesen Vorgang wiederholen Sie für alle **WhatsApp Dateien**. Im Anschluss daran finden Sie die heruntergeladenen Dateien in Ihrer Foto/Video-Galerie.

Wie Sie dafür Ihren WhatsApp-Status nutzen, finden Sie in der nachfolgenden Beschreibung.

## Der WhatsApp-Status

Eine gute Möglichkeit Ihre Kontakte unkompliziert zu erreichen, ist die Funktion des WhatsApp-Status. Dafür benötigen Sie nur die App auf Ihrem Smartphone, sowie die von uns zur Verfügung gestellten Dateien, abgespeichert in Ihrer Foto/Video-Galerie des Smartphones.

Natürlich können die Videos und das Bild auch auf anderen Social-Media Plattformen verwendet werden. So eignen sich die Beiträge auch für Stories auf Instagram. Neben den Bilddateien für den Messenger Status, finden Sie im Downloadbereich auch Vorlagen für die Werbung via Instagram-Kachel. Außerdem können Sie die Beiträge dazu nutzen, um sie direkt an Menschen via Messenger-Dienst zu senden.

Wenn Sie die App auf Ihrem Smartphone öffnen, finden Sie die **Status**-Funktion in der Mitte der Funktionsleiste.

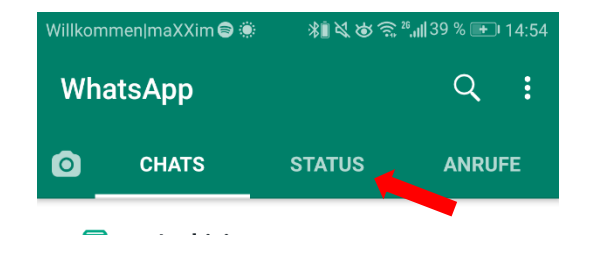

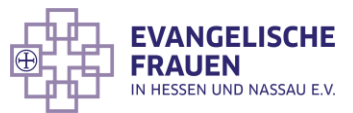

Wenn Sie diese Funktion auswählen, erscheint hier die Möglichkeit mit einem Klick auf **Mein Status** einen eigenen Status-Beitrag teilen.

Nachdem Sie **Mein Status** ausgewählt haben, können Sie aus Ihrer Galerie das gewünschte Video oder Bild auswählen.

Wählen Sie bitte das Foto **Zweiter Advent WhatsApp\_1\_Trotzkraft** aus. Dies erscheint daraufhin in der App. Danach können Sie das zweite Foto **Zweiter Advent WhatsApp\_2\_Gottesdienstankündigung** hinzufügen, indem Sie auf das + tippen.

Mit dem zweiten Foto haben Sie die Möglichkeit Ihre eigene Veranstaltung zu bewerben. Nachdem Sie das Foto, entsprechend den vorangegangenen Schritten, in die App hochgeladen haben, besteht nun die Möglichkeit Ihren eigenen Text in das Bild einzufügen. Dafür klicken Sie auf das Buchstaben-Symbol am oberen rechten Rand.

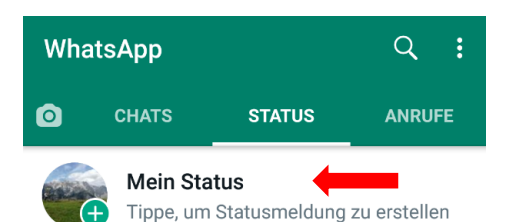

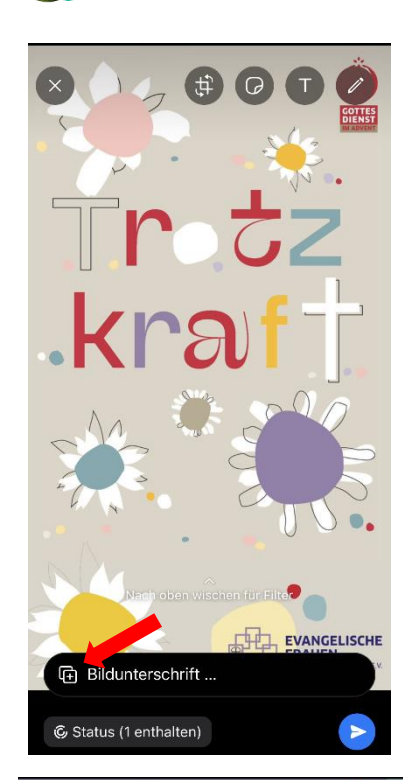

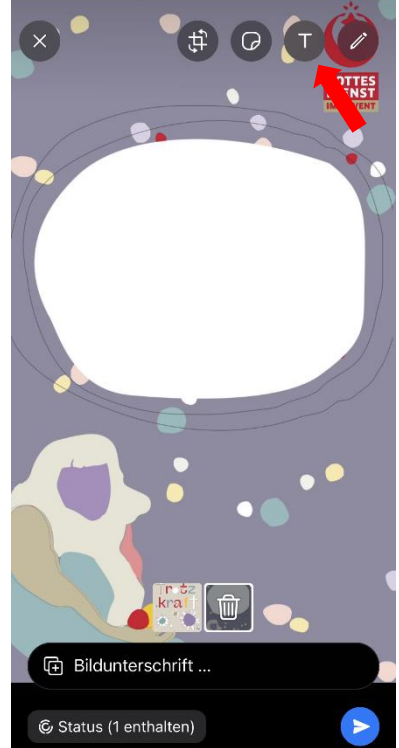

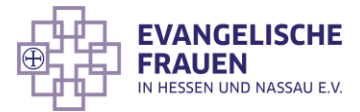

Nun können Sie die Daten Ihrer Veranstaltung bzw. Ihres Gottesdienstes eintragen.

Anschließend klicken Sie auf das **Senden-Symbol**, um das Bild mit Ihren Daten zu veröffentlichen.

Wenn Sie die Inhalte nicht mit allen Kontakten teilen möchten, dann bietet WhatsApp die Möglichkeit den Zugriff auf Ihren WhatsApp-Status zu beschränken. Dafür wählen Sie nach dem Öffnen der App **Status** auf der Funktionsleiste aus.

Im Anschluss daran, wählen Sie bitte die Menü-Leiste mit einem Klick auf die drei senkrecht angeordneten Punkte am rechten oberen Rand.

Wählen Sie nun **Status-Datenschutz** aus.

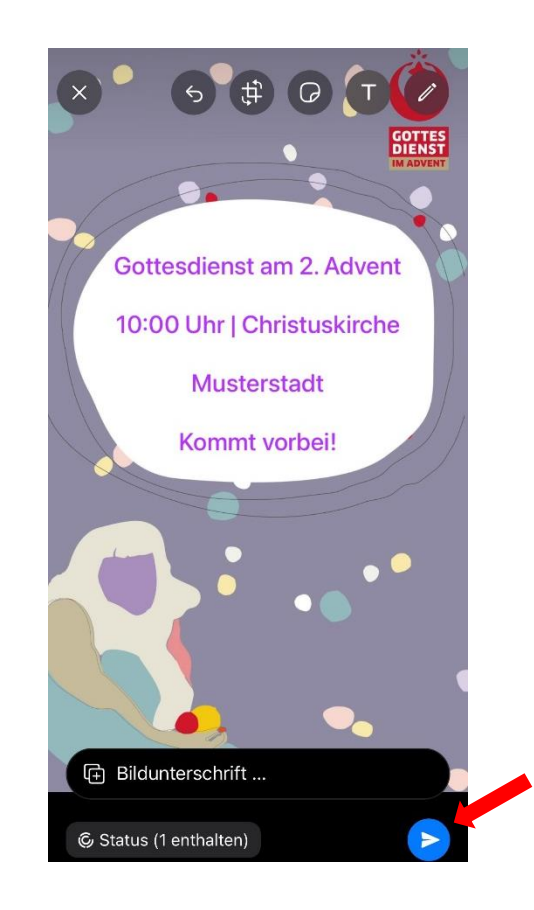

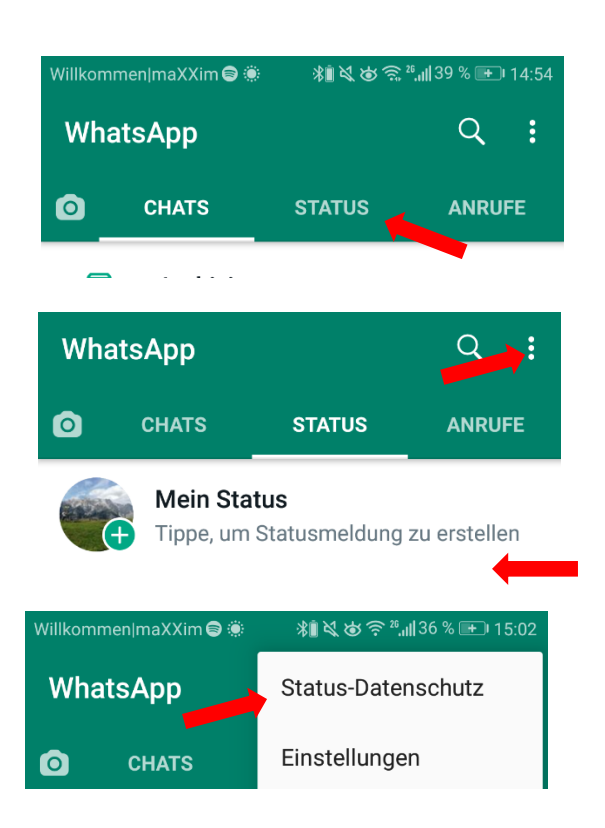

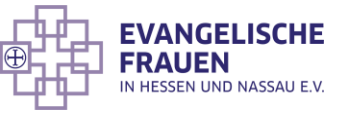

Hier können Sie auswählen, mit welchen Personen Sie Ihren WhatsApp Status teilen möchten.

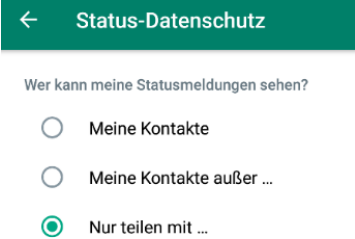

4